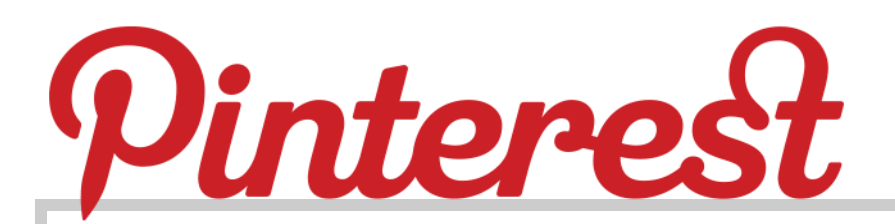

# What is Pinterest?

Pinterest is a free social media tool that functions as a virtual pinboard. Users can organize and share images, media, and web content through themed pinboards based on personal interests, hobbies, and events.

## How are libraries using Pinterest?

Many libraries have begun using Pinterest to share information with their patrons. Libraries are pinning book recommendations, upcoming events, storytime crafts, activities, local history information, photos, news stories, and more.

Here are a few library Pinterest pages to check out:

- New York Public Library: http://pinterest.com/nypl/
- Kansas City Public Library: http://pinterest.com/kclibrary/
- Sacramento Public Library: http://pinterest.com/saclib/
- Bernardsville Public Library: http://pinterest.com/bvplnj/
- Boonton Holmes Public Library: http://pinterest.com/boontonlibrary/

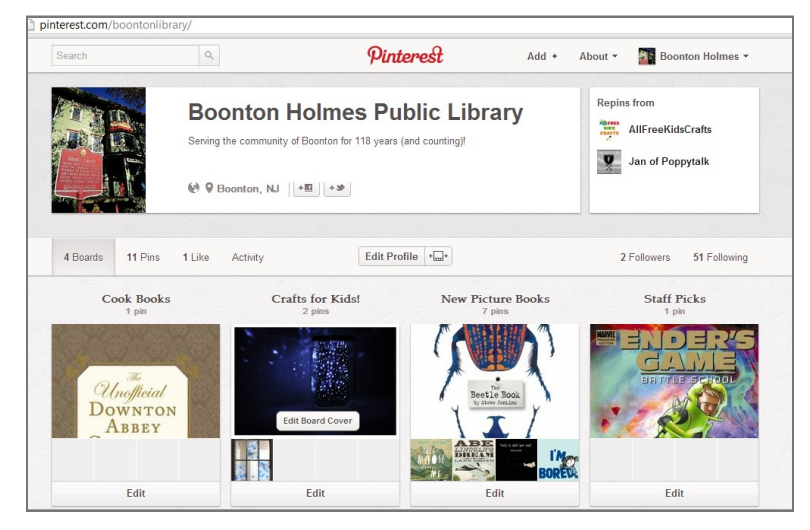

# Pinterest Help:

- https://support.pinterest.com/home
- http://pinterest.com/about/help/

Presented by LibraryLinkNJ, the New Jersey State Library, and the New Jersey Library Association: Technology Speed Dating • Parsippany Public Library, January 15th. Emily Weisenstein • Boonton Holmes Public Library • 973-334-2980 • Emily.Weisenstein@BoontonHolmesLibrary.org.

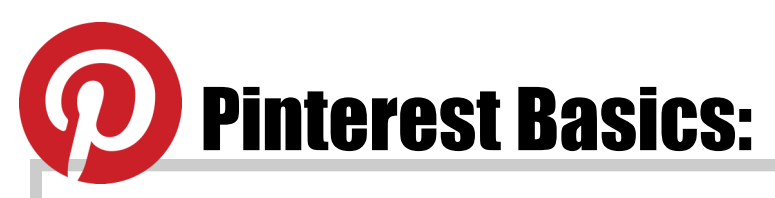

### Setting up an account:

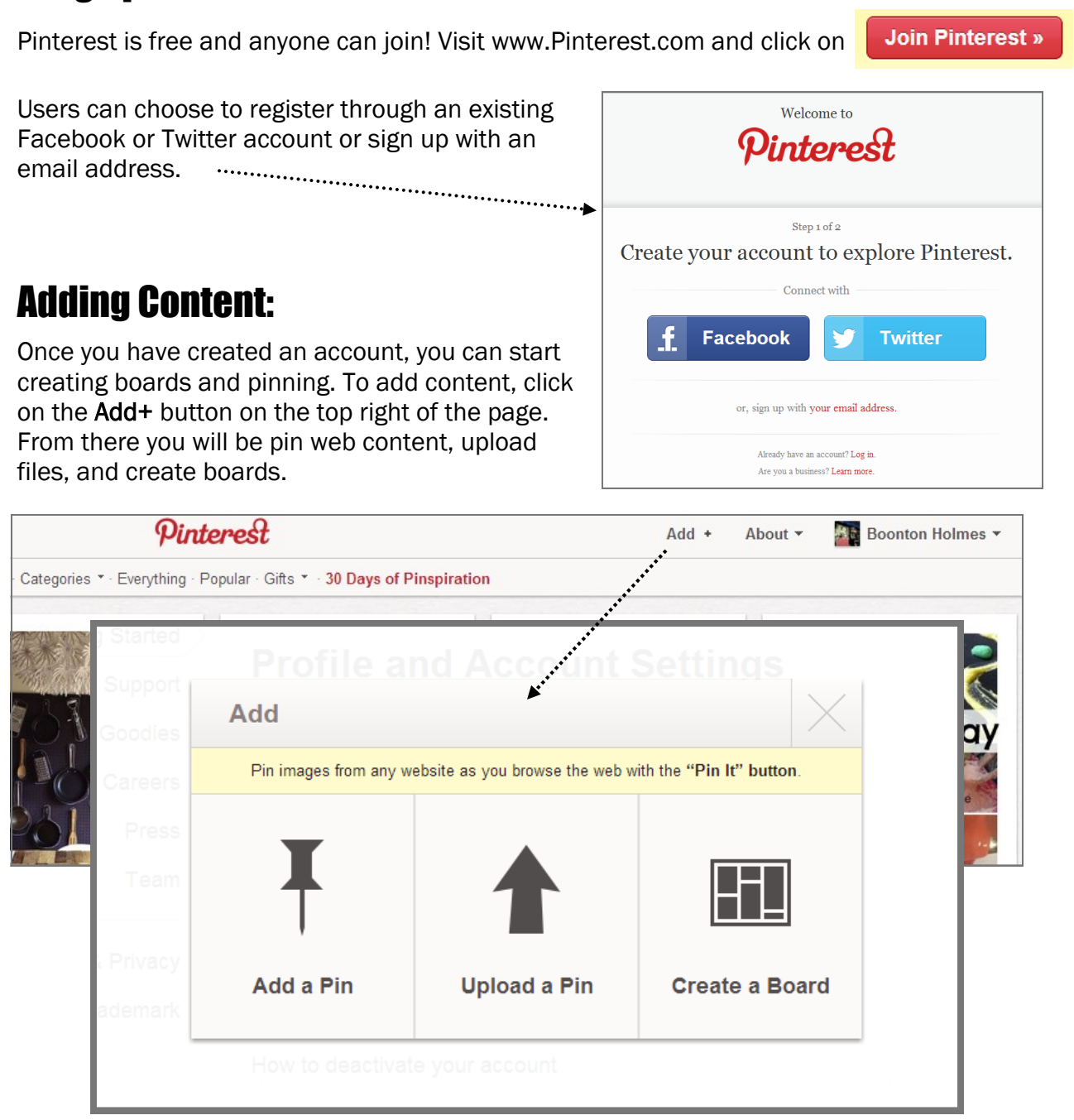

#### Common terminology: (*Source: http://pinterest.com/about/help/*)

Pin: A pin is an image added to Pinterest. A pin can be added from a website using the Pin It button, or you can upload images from your computer. Each pin added using the Pin It button links back to the site it came from.

Repin: A repin is adding an image you find while browsing Pinterest to your own board. Board: A board is a set of pins. A board can be created on any topic, such as Cool Posters, Recipes For Dinner, or Wishlist.

Following: "Following" someone means you'll see that person's pins shown to you in realtime on Pinterest.